# **POST hive**

## **Table of contents**

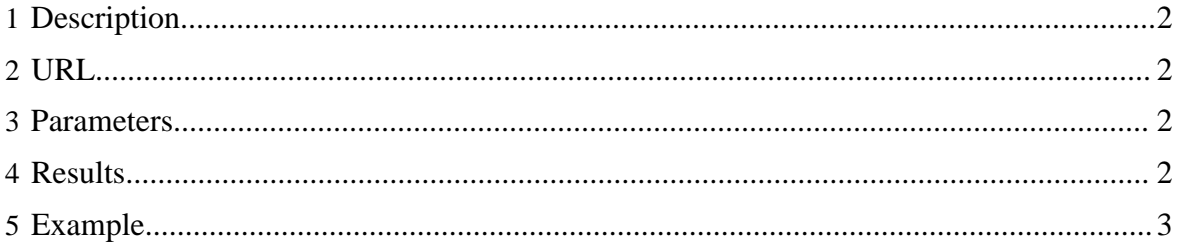

POST hive

## <span id="page-1-0"></span>**1 Description**

Runs a [Hive](http://hive.apache.org/) query or set of commands.

#### <span id="page-1-1"></span>**2 URL**

http://www.myserver.com/templeton/v1/hive

#### <span id="page-1-2"></span>**3 Parameters**

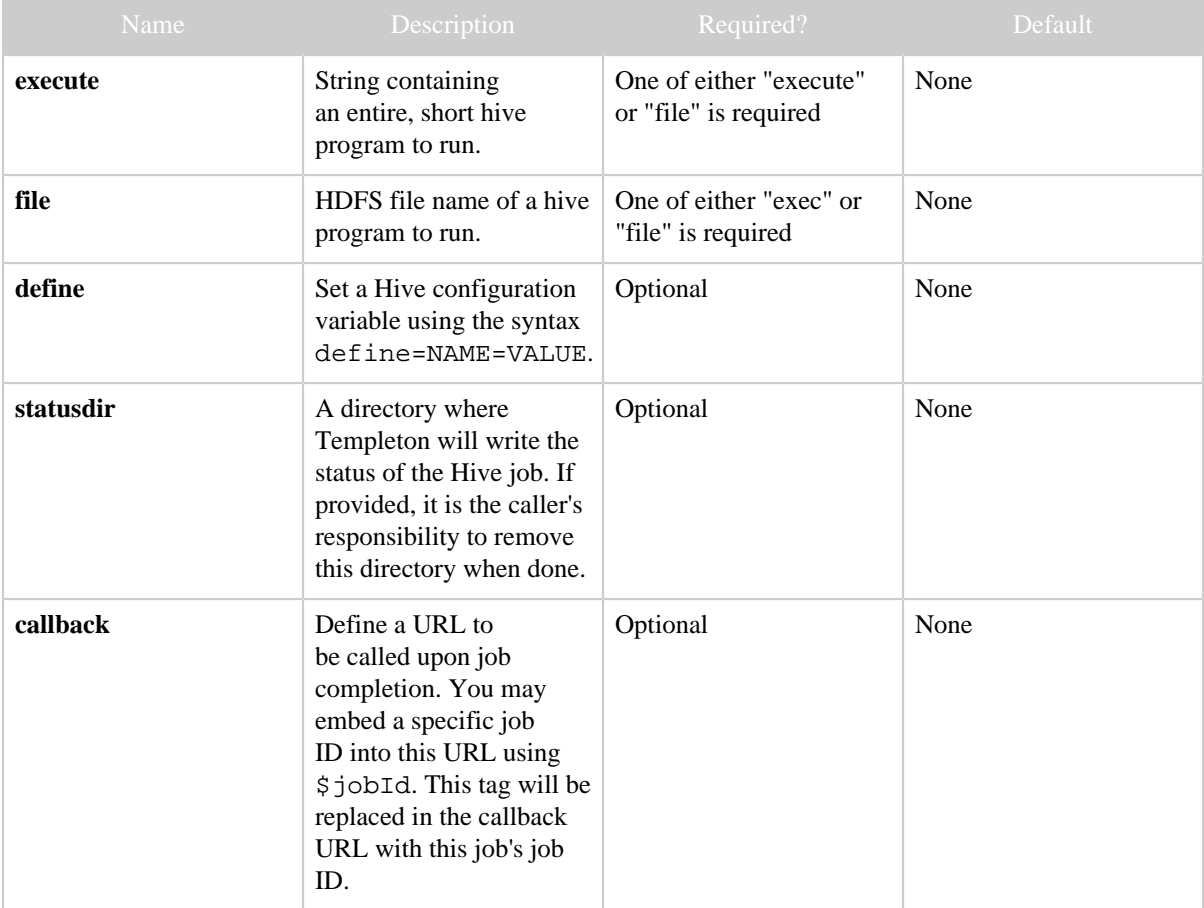

The **standard parameters** are also supported.

## <span id="page-1-3"></span>**4 Results**

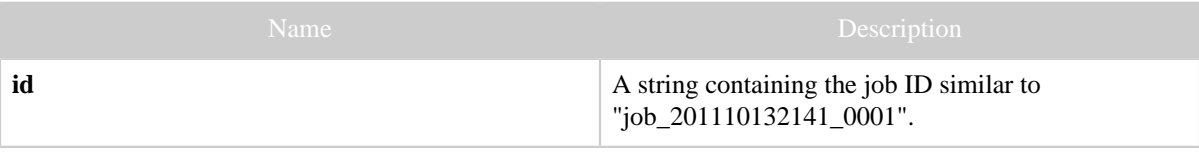

Copyright © 2012 The Apache Software Foundation All rights reserved. Page 2

POST hive

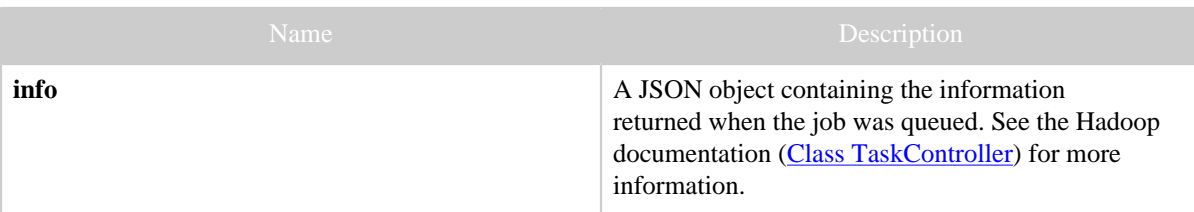

### <span id="page-2-0"></span>**5 Example**

#### **Curl Command**

```
% curl -s -d user.name=ctdean \
        -d execute="select+*+from+pokes;" \
        -d statusdir="pokes.output" \
        'http://localhost:50111/templeton/v1/hive'
```
#### **JSON Output**

```
{
 "id": "job_201111111311_0005",
 "info": {
 "stdout": "templeton-job-id:job_201111111311_0005
 ",
         "stderr": "",
         "exitcode": 0
         }
}
```
**Results**

```
% hadoop fs -ls pokes.output
Found 2 items
-rw-r--r-- 1 ctdean supergroup 610 2011-11-11 13:22 /user/ctdean/pokes.output/
stderr
-rw-r--r-- 1 ctdean supergroup 15 2011-11-11 13:22 /user/ctdean/pokes.output/
stdout
% hadoop fs -cat pokes.output/stdout
\begin{array}{ccc} 1 & \quad & \text{a} \\ 2 & \quad & \text{bb} \end{array}2 bb
3 ccc
```